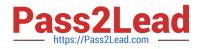

# AZ-700<sup>Q&As</sup>

Designing and Implementing Microsoft Azure Networking Solutions

## Pass Microsoft AZ-700 Exam with 100% Guarantee

Free Download Real Questions & Answers **PDF** and **VCE** file from:

https://www.pass2lead.com/az-700.html

100% Passing Guarantee 100% Money Back Assurance

Following Questions and Answers are all new published by Microsoft Official Exam Center

Instant Download After Purchase

100% Money Back Guarantee

- 😳 365 Days Free Update
- 800,000+ Satisfied Customers

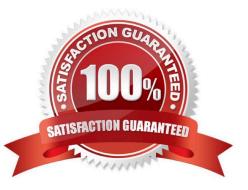

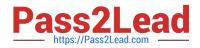

#### **QUESTION 1**

#### HOTSPOT

You need to recommend a configuration for the ExpressRoute connection from the Boston datacenter. The solution must meet the hybrid networking requirements and business requirements.

What should you recommend? To answer, select the appropriate options in the answer area.

NOTE: Each correct selection is worth one point.

Hot Area:

#### **Answer Area**

| Set the ExpressRoute gateway type to:    |                                                                   |
|------------------------------------------|-------------------------------------------------------------------|
|                                          | High Performance (ERGw2AZ)                                        |
|                                          | Standard Performance (ERGw1AZ)                                    |
|                                          | Ultra Performance (ERGw3AZ)                                       |
| To minimize latency of traffic to Vnet2: |                                                                   |
|                                          | Create a dedicated ExpressRoute circuit for Vnet2                 |
|                                          | Connect Vnet2 directly to the ExpressRoute circuit                |
|                                          | Configure gateway transit for the peering between Vnet1 and Vnet2 |
|                                          |                                                                   |

Correct Answer:

#### **Answer Area**

| Set the ExpressRoute gateway type to:    |                                                                   |   |
|------------------------------------------|-------------------------------------------------------------------|---|
|                                          | High Performance (ERGw2AZ)                                        |   |
|                                          | Standard Performance (ERGw1AZ)                                    |   |
|                                          | Ultra Performance (ERGw3AZ)                                       |   |
| To minimize latency of traffic to Vnet2: |                                                                   | V |
|                                          | Create a dedicated ExpressRoute circuit for Vnet2                 |   |
|                                          | Connect Vnet2 directly to the ExpressRoute circuit                |   |
|                                          | Configure gateway transit for the peering between Vnet1 and Vnet2 |   |

For the first question, only ExpressRoute GW SKU Ultra Performance support FastPath feature.

For the second question, vnet1 will connect to ExpressRoute gw, once Vnet1 peers with Vnet2, the traffic from onpremise network will bypass GW and Vnet1, directly goes to Vnet2, while this feature is under public preview.

#### ====Reference

ExpressRoute virtual network gateway is designed to exchange network routes and route network traffic. FastPath is designed to improve the data path performance between your on-premises network and your virtual network. When

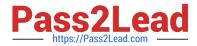

enabled, FastPath sends network traffic directly to virtual machines in the virtual network, bypassing the gateway.

To configure FastPath, the virtual network gateway must be either:

Ultra Performance

ErGw3AZ

VNet Peering - FastPath will send traffic directly to any VM deployed in a virtual network peered to the one connected to ExpressRoute, bypassing the ExpressRoute virtual network gateway.

https://docs.microsoft.com/en-us/azure/expressroute/about-fastpath

Gateway SKU

https://docs.microsoft.com/en-us/azure/expressroute/expressroute-about-virtual-networkgateways

#### **QUESTION 2**

You plan to deploy a firewall to subnet1-2. The firewall will have an IP address of 10.1.2.4.

You need to ensure that traffic from subnet1-1 to the IP address range of 192.168.10.0/24 is routed through the firewall that will be deployed to subnet 1-2. The solution must be achieved without using dynamic routing protocol.

To complete this task, sign in to the Azure portal.

- A. See explanation below.
- B. Placeholder
- C. Placeholder
- D. Placeholder

Correct Answer: A

Custom routes, User-defined

You can create custom, or user-defined(static), routes in Azure to override Azure\\'s default system routes, or to add more routes to a subnet\\'s route table. In Azure, you create a route table, then associate the route table to zero or more virtual

network subnets. Each subnet can have zero or one route table associated to it.

Create a route table (Skip Step 1 to Step 4 if route table already present=

Step 1: From the Azure portal menu, select + Create a resource > Networking > Route table, or search for Route table in the portal search box.

Step 2: Select Create.

Step 3: On the Basics tab of Create route table, enter or select information:

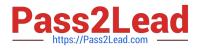

Home > New > Route table >

### Create Route table

....

×

Basics Tags Review + create

#### Project details

Select the subscription to manage deployed resources and costs. Use resource groups like folders to organize and manage all your resources.

| Subscription * 🕕             | Contoso Subscription | ~ |
|------------------------------|----------------------|---|
| Resource group * ①           | myResourceGroup      | ~ |
|                              | Create new           |   |
| Instance details             |                      |   |
| Region * 🛈                   | East US              | ~ |
| Name * 🛈                     | myRouteTablePublic   | ~ |
| Propagate gateway routes * 🛈 | • Yes                |   |
|                              | O No                 |   |
|                              |                      |   |
|                              |                      |   |
| Review + create < Previous   | Next : Tags >        |   |

Step 4: Select the Review + create tab, or select the blue Review + create button at the bottom of the page.

Create a route

In this section, you//II create a route in the route table that you created in the previous steps.

Step 5: Select Go to resource or Search for myRouteTablePublic (The route table you created earlier) in the portal search box.

Step 6: In the myRouteTablePublic page, select Routes from the Settings section.

Step 7: In the Routes page, select the + Add button.

Step 8: In Add route, enter or select this information:

Route name: SomeName

Address prefix destination: Select IP Addresses.

Destination IP addresses/CIDR ranges: Enter 192.168.10.0/24 - The address range of to be routed from.

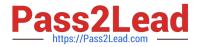

Next hop type: Select Virtual appliance.

Next hop address: Enter 10.1.2.4 (The address of the firewall in the sbunet1-2 subnet).

Reference:

https://learn.microsoft.com/en-us/azure/virtual-network/virtual-networks-udr-overview

https://learn.microsoft.com/en-us/azure/virtual-network/tutorial-create-route-table-portal

#### **QUESTION 3**

#### HOTSPOT

You have an Azure subscription that contains the virtual networks.shown in the following table.

| Name  | Location  | IP address space |
|-------|-----------|------------------|
| Vnet1 | East US 2 | 10.5.0.0/16      |
| Vnet2 | East US 2 | 10.3.0.0/16      |
| Vnet3 | East US 2 | 10.4.0.0/16      |

You have a virtual machine named VM5 that has the following IP address configurations:

1.

IP address: 10.4.0.5

2.

Subnet mask:255.255.255.0

3.

Default gateway:10.4.0.1

4.

DNSserver:168.63.129.16

You have an Azure Private DNS zone named, fabrikam.com that contains the records shown in, the following table.

| Name | Туре  | Value            |
|------|-------|------------------|
| app1 | CNAME | lb1.fabrikam.com |
| lb1  | A     | 10.3.0.7         |
| vm1  | A     | 10.3.0.4         |

The virtual network linksin the fabrikam.com DNS /one are configured as shown in the exhibit. (Click the Exhibit tab.)

VMS fails to resolve the IP address for.appKfabrik3in.com.

For each of the following statements, select Yes if, the statement is true. Otherwise, select No.

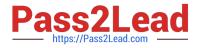

NOTE: Each correct selection is worth one point.

Hot Area:

|                                                                                                    | Yes | No |
|----------------------------------------------------------------------------------------------------|-----|----|
| Updating the IP address configurations of VMS to use a DNS<br>server address of 10.4.0.2 will enable the virtual machine<br>to resolve app1.fabrikam.com | 0   | 0  |
| Enabling a virtual network link for Vnet3 in the fabrikam.<br>com DNS zone will enable VM5 to resolve app1.fabrikam.com                                  | 0   | 0  |
| Adding an A record for app1.fabrikam.com to the fabrikam.<br>com DNS zone will enable VM5 to resolve app1.fabrikam.com                                   | 0   | 0  |

Correct Answer:

|                                                                                                    | Yes | No |
|----------------------------------------------------------------------------------------------------|-----|----|
| Updating the IP address configurations of VMS to use a DNS<br>server address of 10.4.0.2 will enable the virtual machine<br>to resolve app1.fabrikam.com | 0   | 0  |
| Enabling a virtual network link for Vnet3 in the fabrikam.<br>com DNS zone will enable VM5 to resolve app1.fabrikam.com                                  | 0   | 0  |
| Adding an A record for app1.fabrikam.com to the fabrikam.<br>com DNS zone will enable VM5 to resolve app1.fabrikam.com                                   | 0   | 0  |

#### **QUESTION 4**

HOTSPOT

You are implementing the Virtual network requirements for Vnet6.

What is the minimum number of subnets and service endpoints you should create? To answer, select the appropriate options in the answer area.

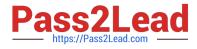

NOTE: Each correct selection is worth one point.

Hot Area:

Subnets:

|   | ▼ |
|---|---|
| 0 |   |
| 1 |   |
| 2 |   |
| 3 |   |
| 4 |   |

# Service endpoints:

| 4 |   |
|---|---|
|   | • |
| 0 |   |
| 1 |   |
| 2 |   |
| 3 |   |
| 4 |   |

Correct Answer:

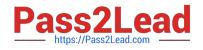

# Subnets:

# Service endpoints:

| 0           |   |
|-------------|---|
| 1           |   |
| 2           |   |
| 3           |   |
| 4           |   |
|             |   |
|             | ▼ |
| 0           | • |
| 0<br>1      |   |
| 0<br>1<br>2 |   |
| 1           |   |

Box 1: 3 Subnets

One subnet for the three VMs

Virtual network and subnets

A subnet is a range of IP addresses in the virtual network. You can divide a virtual network into multiple subnets for organization and security. Each NIC in a VM is connected to one subnet in one virtual network. NICs connected to subnets

(same or different) within a virtual network can communicate with each other without any extra configuration.

\*

One gateway subnet for the incoming VPN connection.

About the gateway subnet

The virtual network gateway uses specific subnet called the gateway subnet. The gateway subnet is part of the virtual

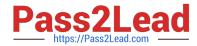

network IP address range that you specify when configuring your virtual network. It contains the IP addresses that the

virtual network gateway resources and services use. The subnet must be named \\'GatewaySubnet\\' in order for Azure to deploy the gateway resources.

\*

One subnet for the two container groups

To deploy to a new virtual network and have Azure create the network resources for you automatically, specify the following when you execute az container create:

Virtual network name

Virtual network address prefix in CIDR format

Subnet name

Subnet address prefix in CIDR format

Once you\\'ve deployed your first container group with this method, you can deploy to the same subnet by specifying the virtual network and subnet names, or the network profile that Azure automatically creates for you. Because Azure

delegates the subnet to Azure Container Instances, you can deploy only container groups to the subnet.

Note:

Contoso has the following virtual network requirements:

Create a virtual network named Vnet6 in West US that will contain the following resources and configurations:

Two container groups that connect to Vnet6

Three virtual machines that connect to Vnet6

Allow VPN connections to be established to Vnet6

Allow the resources in Vnet6 to access KeyVault1, DB1, and Vnet1 over the Microsoft backbone network.

Box 2: 2

\*

One Service Endpoint for the Azure KeyVault KeyVault1.

The virtual network service endpoints for Azure Key Vault allow you to restrict access to a specified virtual network.

\*

One Service Endpoint for the Azure SQL Database DB1.

Service endpoints are a networking feature in Azure designed to help you better identify traffic coming into your Azure SQL Database as originating from one or more of your VNets.

Note: Service endpoints are a networking feature in Azure designed to help you better identify traffic coming into your Azure SQL Database as originating from one or more of your VNets.

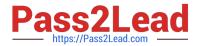

Service endpoints are available for the following Azure services and regions.

Azure SQL Database Azure Key Vault Etc. Reference: https://learn.microsoft.com/en-us/azure/virtual-network/network-overview https://learn.microsoft.com/en-us/azure/vpn-gateway/vpn-gateway-create-site-to-site-rm-powershell https://learn.microsoft.com/en-us/azure/container-instances/container-instances-vnet https://learn.microsoft.com/en-us/azure/virtual-network/virtual-network-service-endpoints-overview https://learn.microsoft.com/en-us/azure/key-vault/general/overview-vnet-service-endpoints

#### **QUESTION 5**

#### HOTSPOT

You have an Azure subscription.

You have the on-premises sites shown the following table.

| Number | Number of users | Connection type to Azure |
|--------|-----------------|--------------------------|
| Site 1 | 500             | ExpressRoute             |
| Site 2 | 100             | Site-to-Site VPN         |
| Site 3 | 1               | Point-to-Site (P2S) VPN  |

You plan to deploy Azure Virtual WAN.

You are evaluating Virtual WAN Basic and Virtual WAN Standard.

Which type of Virtual WAN can you use for each site? To answer, select the appropriate options in the answer area.

NOTE: Each correct selection is worth one point.

Hot Area:

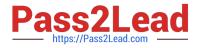

### Answer Area

Virtual WAN Basic:

|                         | $\sim$ |
|-------------------------|--------|
| Site2 only              |        |
| Site3 only              |        |
| Site2 and Site3 only    |        |
| Site1, Site2, and Site3 |        |

### Virtual WAN Standard:

| Site1 only              |  |
|-------------------------|--|
| Site1 and Site3 only    |  |
| Site2 and Site3 only    |  |
| Site1, Site2, and Site3 |  |

Correct Answer:

### Answer Area

Virtual WAN Basic:

| Site2 only              |  |
|-------------------------|--|
| Site3 only              |  |
| Site2 and Site3 only    |  |
| Site1, Site2, and Site3 |  |

| Virtual WAN Standard: |                         | $\square$ |
|-----------------------|-------------------------|-----------|
|                       | Site1 only              |           |
|                       | Site1 and Site3 only    |           |
|                       | Site2 and Site3 only    |           |
|                       | Site1, Site2, and Site3 |           |

Reference: https://docs.microsoft.com/en-us/azure/virtual-wan/virtual-wan-about

-

\_

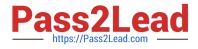

Latest AZ-700 Dumps

AZ-700 VCE Dumps

AZ-700 Study Guide